# CA Application Performance Management

## for Oracle WebLogic Server 指南 版本 9.5

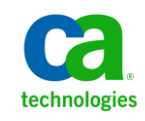

本文档包括内嵌帮助系统和以电子形式分发的材料(以下简称"文档"),其仅供参考,CA 随时可对其进行更改或 撤销。

未经 CA 事先书面同意,不得擅自复制、转让、翻印、透露、修改或转录本文档的全部或部分内容。本文档属于 CA 的 机密和专有信息,不得擅自透露,或除以下协议中所允许的用途,不得用于其他任何用途:(i) 您与 CA 之间关于使用 与本文档相关的 CA 软件的单独协议;或者 (ii) 您与 CA 之间单独的保密协议。

尽管有上述规定,但如果您为本文档中所指的软件产品的授权用户,则您可打印或提供合理数量的本文档副本,供 您及您的雇员内部用于与该软件相关的用途,前提是所有 CA 版权声明和标识必须附在每一份副本上。

打印或提供本文档副本的权利仅限于此类软件所适用的许可协议的有效期内。如果该许可因任何原因而终止,您应 负责向 CA 书面证明已将本文档的所有副本和部分副本已退还给 CA 或被销毁。

在所适用的法律允许的范围内, CA 按照"现状"提供本文档, 不附带任何保证, 包括但不限于商品适销性、适用于 特定目的或不侵权的默示保证。CA 在任何情况下对您或其他第三方由于使用本文档所造成的直接或间接的损失或损 害都不负任何责任,包括但不限于利润损失、投资受损、业务中断、信誉损失或数据丢失,即使 CA 已经被提前明确 告知这种损失或损害的可能性。

本文档中涉及的任何软件产品的使用均应遵照有关许可协议的规定且根据本声明中的条款不得以任何方式修改此许 可协议。

本文档由 CA 制作。

仅提供"有限权利"。美国政府使用、复制或透露本系统受 FAR Sections 12.212、52.227-14 和 52.227-19(c)(1) - (2) 以 及 DFARS Section 252.227-7014(b)(3) 的相关条款或其后续条款的限制。

版权所有 © 2013 CA。保留所有权利。此处涉及的所有商标、商品名称、服务标识和徽标均归其各自公司所有。

### CA Technologies 产品引用

本文档涉及以下 CA Technologies 产品和功能:

- CA Application Performance Management (CA APM)
- CA Application Performance Management ChangeDetector (CA APM ChangeDetector)
- CA Application Performance Management ErrorDetector ([assign the value for wed in your book])
- CA Application Performance Management for CA Database Performance (CA APM for CA Database Performance)
- CA Application Performance Management for CA SiteMinder<sup>®</sup> (CA APM for CA SiteMinder®)
- CA Application Performance Management for CA SiteMinder<sup>®</sup> Application Server Agents (CA APM for CA SiteMinder® ASA)
- CA Application Performance Management for IBM CICS Transaction Gateway (CA APM for IBM CICS Transaction Gateway)
- CA Application Performance Management for IBM WebSphere Application Server (CA APM for IBM WebSphere Application Server)
- CA Application Performance Management for IBM WebSphere Distributed Environments (CA APM for IBM WebSphere Distributed Environments)
- CA Application Performance Management for IBM WebSphere MQ (CA APM for IBM WebSphere MQ)
- CA Application Performance Management for IBM WebSphere Portal (CA APM for IBM WebSphere Portal)
- CA Application Performance Management for IBM WebSphere Process Server (CA APM for IBM WebSphere Process Server)
- CA Application Performance Management for IBM z/OS<sup>®</sup> (CA APM for IBM  $z/OS^*$ )
- CA Application Performance Management for Microsoft SharePoint (CA APM for Microsoft SharePoint)
- CA Application Performance Management for Oracle Databases (CA APM for Oracle Databases)
- CA Application Performance Management for Oracle Service Bus (CA APM for Oracle Service Bus)
- CA Application Performance Management for Oracle WebLogic Portal (CA APM for Oracle WebLogic Portal)
- CA Application Performance Management for Oracle WebLogic Server (CA APM for Oracle WebLogic Server)
- CA Application Performance Management for SOA (CA APM for SOA)
- CA Application Performance Management for TIBCO BusinessWorks (CA APM for TIBCO BusinessWorks)
- CA Application Performance Management for TIBCO Enterprise Message Service (CA APM for TIBCO Enterprise Message Service)
- CA Application Performance Management for Web Servers (CA APM for Web Servers)
- CA Application Performance Management for webMethods Broker (CA APM for webMethods Broker)
- CA Application Performance Management for webMethods Integration Server (CA APM for webMethods Integration Server)
- CA Application Performance Management Integration for CA CMDB (CA APM Integration for CA CMDB)
- CA Application Performance Management Integration for CA NSM (CA APM Integration for CA NSM)
- CA Application Performance Management LeakHunter (CA APM LeakHunter)
- CA Application Performance Management Transaction Generator (CA APM TG)
- CA Cross-Enterprise Application Performance Management
- CA Customer Experience Manager (CA CEM)
- CA Embedded Entitlements Manager (CA EEM)
- CA eHealth<sup>®</sup> Performance Manager (CA eHealth)
- CA Insight<sup>™</sup> Database Performance Monitor for DB2 for z/OS®
- CA Introscope<sup>®</sup>
- CA SiteMinder<sup>®</sup>
- CA Spectrum<sup>®</sup> Infrastructure Manager (CA Spectrum)
- CA SYSVIEW<sup>®</sup> Performance Management (CA SYSVIEW)

联系技术支持

要获取在线技术帮助以及办公地址、主要服务时间和电话号码的完整列 表, 请联系技术支持: <http://www.ca.com/worldwide>。

## 目录

### 第1章: 简介

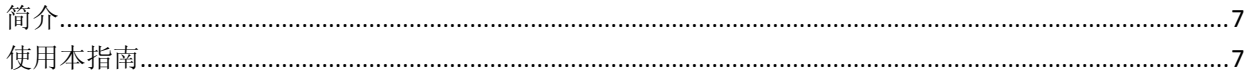

### 第2章: 安装和配置扩展

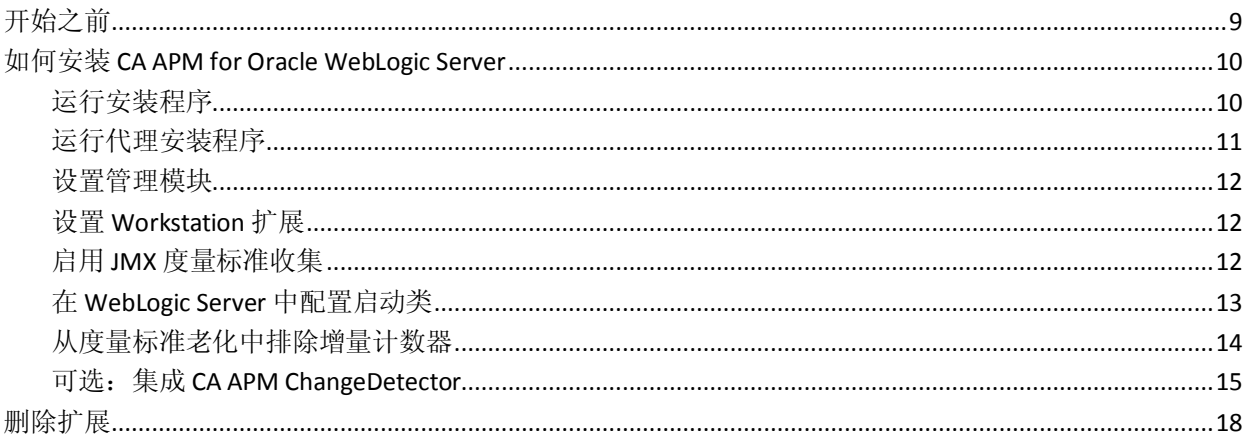

### 第3章: 使用扩展

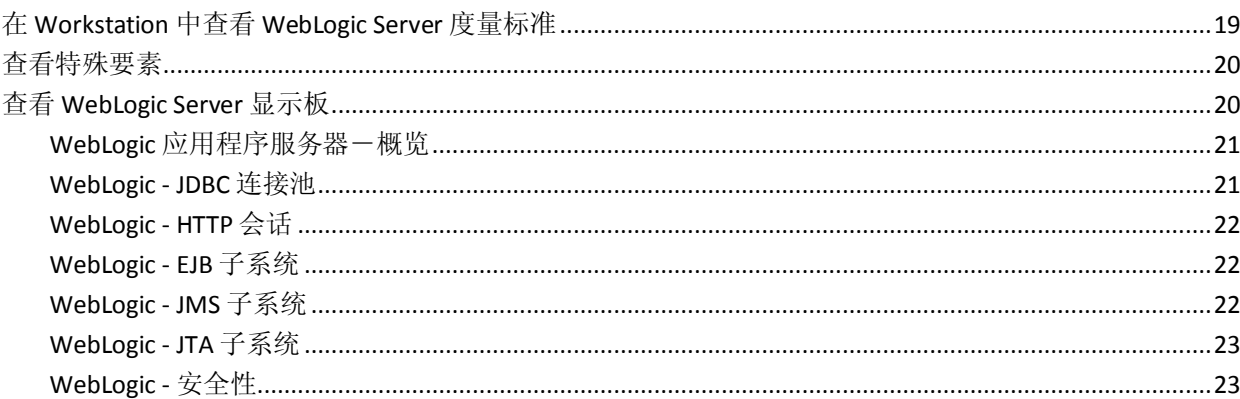

### 附录A: WebLogic Server 度量标准

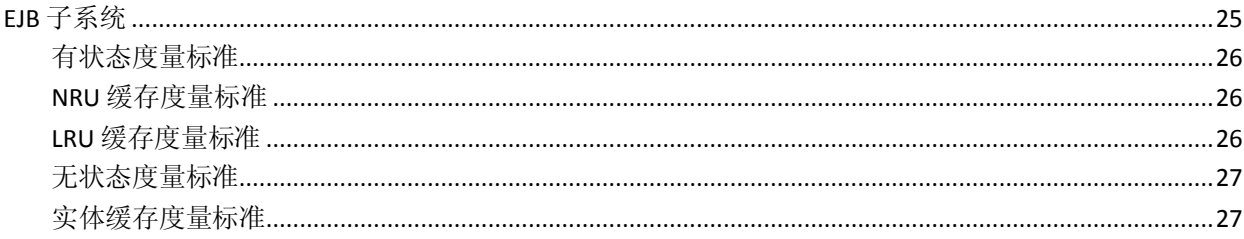

 $\overline{\mathbf{7}}$ 

9

19

25

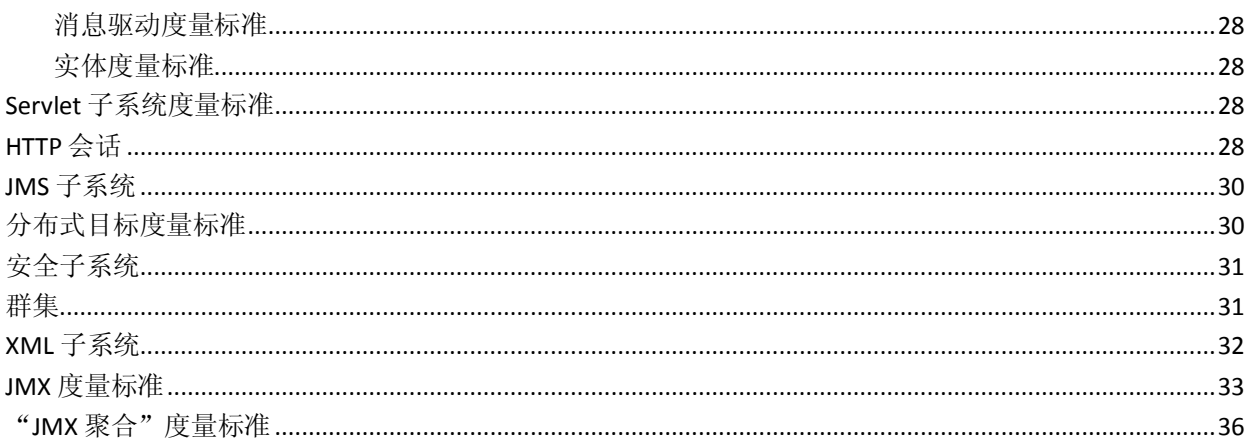

<span id="page-6-0"></span>第1章: 简介

此部分包含以下主题:

[简介](#page-6-1) (p. 7) [使用本指南](#page-6-2) (p. 7)

### <span id="page-6-1"></span>简介

CA APM for Oracle WebLogic Server 是一种 CA APM 扩展,是与 Oracle 公司 合作开发的。此扩展可为 WebLogic Server 生产环境提供高级性能管理。

注意: 在本指南中, CA APM for Oracle WebLogic Server 有时被称为"扩 展"。此产品以前被称为"PowerPack"。

CA APM for Oracle WebLogic Server 可监控关键 WebLogic 资源,帮助隔离 应用程序瓶颈,并改善 WebLogic Server 和应用程序的可用性。

### <span id="page-6-2"></span>使用本指南

本指南提供了有关设置和使用 CA APM for Oracle WebLogic Server 的说 明。

注意: 有关系统要求, 请参阅《兼容性指南》。

本指南在较高级别提供了以下信息:

- 安装和配置 [CA APM for Oracle WebLogic Server](#page-8-0) (p. 9)。
- $\frac{1}{\sqrt{2}}$  [CA APM for Oracle WebLogic Server](#page-18-0) (p. 19).
- [WebLogic Server](#page-24-0) 度量标准 (p. 25)。

## <span id="page-8-0"></span>第2章: 安装和配置扩展

本章介绍了如何在 CA APM 部署中安装和配置 CA APM for Oracle WebLogic Server。

此部分包含以下主题:

[开始之前](#page-8-1) (p. 9) 如何安装 [CA APM for Oracle WebLogic Server](#page-9-0) (p. 10) [删除扩展](#page-17-0) (p. 18)

### <span id="page-8-1"></span>开始之前

在安装 CA APM for Oracle WebLogic Server 之前,请执行相应的准备步骤。

#### 遵循这些步骤**:**

1. 确认在您的环境中安装了支持的 WebLogic Server 版本。

注意:有关支持的版本的完整列表,请参阅《*CA APM* 兼容性指南》。 《*CA APM* 兼容性指南》列出了 CA APM 组件的软件和硬件兼容性。 此指南可从 CA Support 获得。

- 2. 在您的 CA Introscope® 环境中确定以下目录位置:
	- 应用**程序服务器主目录**-您的应用程序服务器的主目录,从现在 开始称为 *<AppServer\_Home>*。
	- APM 主目录一您的企业管理器服务器上的 APM 安装目录, 从现 在开始称为 *<APM\_Home>*。
	- **APM** 代理目录-您的应用程序服务器上的 APM 代理安装目录, 从现在开始称为 *<Agent\_Home>*。
- 3. 确认在您的 WebLogic Server 环境中安装了支持的 Java 虚拟机 (JVM) 版本。

注意: 要减少 CPU 使用, 请按如下方式设置 cacheconnection 属性: introscope.agent.sqlagent.cacheConnectionsURLs=true

4. 关闭要安装 CA APM for Oracle WebLogic Server 的应用程序服务器实 例。

重要信息!安装说明假定您要使用 JVM AutoProbe 来检测应用程序。有 关使用 JVM AutoProbe 的信息,请参阅《*CA APM Java* 代理实施指南》或 《*CA APM .NET* 代理实施指南》.

### <span id="page-9-0"></span>如何安装 CA APM for Oracle WebLogic Server

安装和配置 CA APM for Oracle WebLogic Server 包含以下步骤:

- 1. [运行安装程序](#page-9-1) (p. 10)。
- 2. [运行代理安装程序](#page-10-0) (p. 11)。
- 3. [设置管理模块](#page-11-0) (p. 12)。
- 4. 设置 [Workstation](#page-11-1) 扩展 (p. 12)。
- 5. 启用 JMX [度量标准收集](#page-11-2) (p. 12)。
- 6. 在 [WebLogic Server](#page-12-0) 中配置启动类 (p. 13)。
- 7. [从度量标准老化中排除增量计数器](#page-13-0) (p. 14)。
- 8. (可选)集成 [ChangeDetector](#page-14-0) (p. 15)。

### <span id="page-9-1"></span>运行安装程序

运行 CA APM 安装程序。

CA APM 安装程序会将文件放入 *<APM\_Home>*\examples\*<Extension\_Home>* 目录。根据文件在 \examples 目录中的组织方式,可将这些文件复制到正确的位置。

有关运行 CA APM 安装程序的详细信息,请参阅《*CA APM* 安装和升级指 南》。

注意:以下列表使用 Microsoft Windows 目录语法。对于其他安装平台(如 UNIX),请将"*\*"替换为"/"。

安装程序会将以下文件放入 *<APM\_Home>*\examples\*<Extension\_Home>\* 目录:

#### **.\config\modules\PPWebLogicManagementModule.jar**

带有预配置显示板和报警的管理模块,用于查看 WebLogic 特定的度 量标准。

#### **.\ext\PPWebLogicExtensionPlugins.jar**

企业管理器扩展,用于启用 JMX 聚合度量标准。

#### **.\ext\ddtv\PPWebLogicTypeview.xml**

Workstation 扩展, 用于在调查器中启用 AppServer 视图。

#### <span id="page-10-0"></span>运行代理安装程序

要安装并为扩展配置初始代理信息,请运行代理安装程序。

有关详细信息,请参阅《*CA APM Java* 代理实施指南》或《*CA APM .NET* 代 理实施指南》.

注意: 以下列表使用 Microsoft Windows 目录语法。对于其他安装平台(如 UNIX),请将"*\*"替换为"*/*"。

代理安装程序会将以下文件放入应用程序服务器计算机上的 *<Agent\_Home>\wily* 目录中:

#### **ppweblogic.pbd**

包含检测 WebLogic Server 应用程序所需的跟踪器的 ProbeBuilder 指 令文件。此文件位于 *<Agent\_Home>/wily/core/config* 目录中。

#### **PPWebLogicJMXFilterString.txt**

带有 JMX 筛选字符串的文本文件。此文件位于 *<Agent\_Home>/common* 目录中。

#### **ChangeDetector-config-WebLogic.xml**

ChangeDetector 配置文件。此文件位于 *<Agent\_Home>/common* 目录 中。

安装程序使用企业管理器主机和端口信息来配置代理和扩展代理文件。

如果您在代理安装期间启用扩展:

- 安装程序会将 *ppweblogic.pbd* 文件安装在 *<Agent\_Home>/wily/core/config* 或 *JVM/wily* 目录中,具体取决于是使用支持 AutoProbe 的 Web 应用程 序服务器还是 JVM 检测 Java 应用程序。
- 安装程序会修改 *IntroscopeAgent.profile* 文件(位于您的 WebLogic Server 主机上的 *<Agent\_Home>/wily/core/config* 目录)中的 *introscope.autoprobe.directivesFile* 属性,以将新的指令文件 *ppweblogic.pbd* 添加到列表中。例如: introscope.autoprobe.directivesFile=weblogic-full.pbl,ppweblogic.pbd

#### <span id="page-11-0"></span>设置管理模块

您可以设置管理模块以显示 CA APM for Oracle WebLogic Server 显示板。

#### 遵循这些步骤**:**

- 1. 将管理模块文件 PPWebLogicManagementModule.jar 复制到 *<APM\_Home>*/config/modules 目录中。
- 2. 重新启动企业管理器。

CA APM 可以显示 CA APM for Oracle WebLogic Server 显示板。

#### <span id="page-11-1"></span>设置 Workstation 扩展

设置 Workstation 扩展, 以便在 Workstation 中查看 CA APM for Oracle WebLogic Server 数据。

#### 遵循这些步骤**:**

- 1. 将 PPWebLogicTypeview.xml 复制到 *<APM\_Home>*/ext/ddtv 目录。
- 2. 将 PPWebLogicExtensionPlugins.jar 复制到 *<APM\_Home>*/ext 目录。
- 3. 重新启动企业管理器。

#### <span id="page-11-2"></span>启用 JMX 度量标准收集

您可以配置扩展以启用 JMX 度量标准收集。

#### 遵循这些步骤**:**

- 1. 打开 IntroscopeAgent.profile 文件,并在 JMX Configuration 标题下找到 以下属性:
	- a. introscope.agent.jmx.enable-取消注释此属性,并将其值设置为 true。
	- b. introscope.agent.jmx.name.primarykeys-注释掉此属性。
	- c. introscope.agent.jmx.name.filter-取消注释此属性。

2. 要收集默认值中指定的度量标准以外的更多度量标准,请附加 PPWebLogicJMXFilterString.txt 文件中指定的字符串。此文件位于 *<Agent\_Home>*\wily\common 中,可用于设置 introscope.agent.jmx.name.filter 属性。

注意: 建议的筛选字符串值选择 WebLogic Server 的主要 JMX 度量标 准。要收集其他 JMX 度量标准,请采用逗号分隔格式将其附加到建 议的筛选值。

重要信息!该字符串区分大小写。

3. 保存 *IntroscopeAgent.profile* 文件,并重新启动您的应用程序。

注意:JMX 度量标准与 WebLogic Server 管理控制台的 WLDF 控制台扩 展中的度量标准相匹配。

#### <span id="page-12-0"></span>在 WebLogic Server 中配置启动类

要获取 JMX 数据, 必须在 WebLogic Server 中配置 CA Introscope® 的启动 类。如果以前在 WebLogic Server 中配置了 APM 启动类,则可以跳过此步 骤。

#### 遵循这些步骤**:**

- 1. 单击 WebLogic 管理控制台中的"锁定和编辑"按钮。
- 2. 展开要配置的服务器下的"环境"节点,然后单击"启动和关闭"链 接。

此时将显示具有现有启动和关闭类的表。

- 3. 单击表中的"新建"按钮。 此时将显示"配置新的启动或关闭类"对话框。
- 4. 单击"类类型"下的"启动类"选项,然后单击"下一步"。
- 5. 在"名称"字段中,键入: Introscope 启动类
- 6. 在"类名称"字段中,键入: com.wily.introscope.api.weblogic.IntroscopeStartupClass
- 7. 单击"下一步"。
- 8. 在"选择目标"下:
	- 选中要为其使用启动类的服务器对应的框。
	- 如果应用程序服务器实例已群集化,则选中任何群集对应的框。
- 9. 单击"完成"。
- 10. 单击"激活更改"并重新启动应用程序服务器。

启动类是在 WebAppSupport.jar 中配置和实现的。

重要信息! 请确保将 WebAppSupport.jar 的位置添加到应用程序启动 类路径中。

#### <span id="page-13-0"></span>从度量标准老化中排除增量计数器

当代理断开连接时,度量标准偶尔呈灰显或变暗。增量和减量计数器的 度量标准不应被视为度量标准老化。

#### 示例: 度量标准老化

假设初始会话计数是 5。如果此度量标准在指定时间段内没有接收数据, 并包含在度量标准老化中,则它处于禁用状态。该计数器将重新初始化 为 0。一段时间后,如果此度量标准接收数据,则计数器从 0 开始计数; 这会导致度量标准显示不正确的数据。

因此,涉及增量和减量计数器的度量标准可能提供不正确的信息,不应 包含在度量标准老化中。

#### 遵循这些步骤**:**

- 1. 导航到 *<AgentHome>*\wily\core\config,然后打开 IntroscopeAgent.profile 文件。
- 2. 取消注释 introscope.agent.metricAging.metricExclude.ignore 属性,以 便将涉及增量和减量计数器的度量标准排除在度量标准老化之外: introscope.agent.metricAging.metricExclude.ignore.<X+1>=WebLogic|Servlet Subsystem:Error Response Count introscope.agent.metricAging.metricExclude.ignore.<X+2>=WebLogic|HTTP Sessions Subsystem|All Sessions:Session Count introscope.agent.metricAging.metricExclude.ignore.<X+3>=WebLogic|HTTP Sessions Subsystem|Cookie Sessions:Session Count introscope.agent.metricAging.metricExclude.ignore.<X+4>=WebLogic|HTTP Sessions Subsystem|File Sessions:Session Count introscope.agent.metricAging.metricExclude.ignore.<X+5>=WebLogic|HTTP Sessions Subsystem|JDBC Sessions:Session Count introscope.agent.metricAging.metricExclude.ignore.<X+6>=WebLogic|HTTP Sessions Subsystem|Memory Sessions:Session Count introscope.agent.metricAging.metricExclude.ignore.<X+7>=WebLogic|HTTP Sessions Subsystem|Replicated Sessions:Session Count introscope.agent.metricAging.metricExclude.ignore.<X+8>=WebLogic|Clusteri ng|Change Event:Count introscope.agent.metricAging.metricExclude.ignore.<X+9>=WebLogic|Clusteri ng|Full State Dump:Count

introscope.agent.metricAging.metricExclude.ignore.<X+10>=WebLogic|Cluster ing|Announce:Count

introscope.agent.metricAging.metricExclude.ignore.<X+11>=WebLogic|Cluster ing|Peer Gone Listeners:Count

introscope.agent.metricAging.metricExclude.ignore.<X+12>=WebLogic|Cluster ing|RJVM Remote Call:Error Count

introscope.agent.metricAging.metricExclude.ignore.<X13>=WebLogic|XML Subsystem|SAX Parsers:Creation Count

introscope.agent.metricAging.metricExclude.ignore.<X+14>=WebLogic|XML Subsystem|Document Builder:Creation Count

introscope.agent.metricAging.metricExclude.ignore.<X+15>=WebLogic|XML Subsystem|SAX Transformer:Creation Count

注意:您可以使用此列表,将度量标准添加到 IntroscopeAgent.profile 文件的度量标准老化排除列表中。执行此操作时,请删除换行符。这 些换行符只是为了易读性而包括在内。

在此列表中,X 是 IntroscopeAgent.profile 文件的 introscope.agent.metricAging.metricExclude.ignore 属性的现有序号。 例如,如果 IntroscopeAgent.profile 文件中 introscope.agent.metricAging.metricExclude.ignore 属性的最后一个序

列是 introscope.agent.metricAging.metricExclude.ignore.15=Thread a, 那么 X=15。

#### <span id="page-14-0"></span>可选:集成 CA APM ChangeDetector

要将 CA APM ChangeDetector 与 CA APM for Oracle WebLogic Server 集成, 请执行下列步骤。

在安装 ChangeDetector 配置文件之后,使用 CA APM ChangeDetector 监控 WebLogic Server 的已配置文件夹中发生的更改。

注意: 当启动 WebLogic Server 时, ChangeDetector 检测到的所有文件将 标记为初始版本。您看到的初始更改不是实际更改,而是在受监控的文 件夹下添加所有文件的初始版本。该行为符合设计。

#### 遵循这些步骤**:**

- 1. 导航到 *<Agent\_Home>*/wily/common 目录。
- 2. 将 ChangeDetector-config-WebLogic.xml 复制到 *<AppServer\_Home>*/wily 或 JVM/wily 目录,具体取决于您需要 Java 应 用程序上的度量标准还是 JVM 上的度量标准。

3. 打开 WebLogic Server 计算机上的 IntroscopeAgent.profile 文件,然后 设置以下属性值。指向 ChangeDetector 配置文件的位置:

introscope.changeDetector.profile=<path to AppServerHome/wily>\ChangeDetector-config-WebLogic.xml

Java 环境示例:

introscope.changeDetector.profile=C:\\bea\\wlserver\_10.3\\wily\\ChangeDet ector-config-WebLogic.xml

UNIX 环境示例:

introscope.changeDetector.profile=/usr/bin/bea/wlserver\_10.3/wily/ChangeD etector-config-WebLogic.xml

注意: 如果您有多个域,并且打算为两个域配置 ChangeDetector, 则 CA Technologies 建议您在 IntroscopeAgent.profile 中启用以下属性:

introscope.changeDetector.agentID=<SampleApplicationName>

如果未能启用此属性,则可能会导致与调查器中的 ChangeDetector 代 理 ID 发生冲突,从而导致在代理日志文件中记录错误。

- 4. 保存 IntroscopeAgent.profile 文件。
- 5. 通过执行下列步骤之一, 为您的环境配置 ChangeDetector:
	- [修改启动脚本](#page-15-0) (p. 16) (建议)。
	- [修改代理配置文件](#page-16-0) (p. 17)。

您现在已成功集成 ChangeDetector。

#### <span id="page-15-0"></span>修改启动脚本

通过修改启动脚本,为您的环境配置 ChangeDetector。

重要信息!要为多个代理使用相同的代理配置文件,请修改启动脚本, 而不是代理配置文件。如果未能这样做,则可能会导致使用相同代理配 置文件的域之间发生冲突。

#### 遵循这些步骤**:**

1. 将下面一行添加到用于启动受 CA APM for Oracle WebLogic Server 监 控的 WebLogic 应用程序的 .cmd 或 .bat 文件中。

-DDOMAIN\_HOME=<filepath1> -DAPPLICATION\_HOME=<filepath2>

*<filepath1>* 和 *<filepath2>* 分别是指向域或应用程序主目录的文件路 径。

- 2. 保存 .cmd 或 .bat 文件。
- 3. 重新启动应用程序。

注意:DOMAIN\_HOME 和 APPLICATION\_HOME 属性已在随 CA APM for Oracle WebLogic Server 提供的 ChangeDetector 配置文件中预设。如果 您想使用这些预设属性之外的属性,请修改 ChangeDetector XML 配 置文件以使用所需的属性。有关使用 ChangeDetector 和 ChangeDetector XML 配置文件的详细信息,请参阅《*CA APM ChangeDetector* 用户指南》。

#### <span id="page-16-0"></span>修改代理配置文件

通过修改代理配置文件,为您的环境配置 ChangeDetector。

重要信息!要为多个代理使用相同的代理配置文件,请修改启动脚本, 而不是代理配置文件。如果未能这样做,则可能会导致使用相同代理配 置文件的域之间发生冲突。

#### 遵循这些步骤**:**

1. 打开 WebLogic Server 上的 IntroscopeAgent.profile 文件, 并在文件末 尾附加以下属性:

 $DOMAIN_HOME=<$ filepath1>

APPLICATION\_HOME=<filepath2>

*<filepath1>* 和 *<filepath2>* 分别是指向域或应用程序主目录的文件路 径。

注意: DOMAIN\_HOME 和 APPLICATION\_HOME 属性已在随 CA APM for Oracle WebLogic Server 提供的 ChangeDetector 配置文件中预设。如果 您想使用这些预设属性之外的属性,请修改 ChangeDetector XML 配 置文件以使用所需的属性。有关使用 ChangeDetector 和 ChangeDetector XML 配置文件的详细信息,请参阅《*CA APM ChangeDetector* 用户指南》。

- 2. 保存 IntroscopeAgent.profile 文件。
- 3. 重新启动应用程序。

### <span id="page-17-0"></span>删除扩展

要删除扩展,您需要从企业管理器和代理中手工删除一个或多个 PBD 文 件。

#### 遵循这些步骤**:**

- 1. 从 *<APM\_Home>* 中删除下列文件:
	- .\config\modules\PPWebLogicManagementModule.jar
	- .\ext\ddtv\PPWebLogicTypeview.xml
	- .\ext\PPWebLogicExtensionPlugins.jar
- 2. 从应用程序服务器计算机的 *wily* 目录中删除下列文件:
	- PPWebLogicJMXFilterString.txt
	- ChangeDetector-config-WebLogic.xml
- 3. 从 IntroscopeAgent.profile 中的 introscope.autoprobe.directives 文件 中删除 ppweblogic.pbd。
- 4. 重新启动代理。

## <span id="page-18-0"></span>第3章: 使用扩展

本章介绍随扩展提供的显示板和报警。

此部分包含以下主题:

在 Workstation 中查看 [WebLogic Server](#page-18-1) 度量标准 (p. 19) [查看特殊要素](#page-19-0) (p. 20) 查看 [WebLogic Server](#page-19-1) 显示板 (p. 20)

### <span id="page-18-1"></span>在 Workstation 中查看 WebLogic Server 度量标准

可以在 Workstation 中查看 WebLogic Server 度量标准。

#### 遵循这些步骤**:**

- 1. 启动您的应用程序。
- 2. 启动企业管理器。
- 3. 启动并登录到 Workstation。
- 4. 打开调查器树以查看度量标准。

所有 WebLogic 特定的度量标准将显示在调查器树中的 WebLogic 节 点下。Workstation 根据您的应用程序使用的 WebLogic 资源显示相应 的度量标准。

5. 选择一个选项卡可更改查看调查器中所显示信息的方式。可用的选项 卡视图因当前在调查器树中选择的资源或度量标准而异。

注意:有关标准选项卡视图的详细信息,请参阅《*CA APM Workstation*  用户指南》。

详细信息:

[WebLogic Server](#page-24-0) 度量标准 (p. 25)

### <span id="page-19-0"></span>查看特殊要素

AppServer 选项卡视图包含扩展的特殊要素。

要查看这些要素,请在调查器树中选择代理或 WebLogic 节点。

AppServer 选项卡视图提供以下度量标准:

活动的 HTTP 会话计数

提供有关 cookie、文件、内存以及 JDBC 会话的性能的信息。对于 WebLogic Server,活动的 HTTP 会话计数由以下度量标准确定: WebLogic\|HTTP Sessions Subsystem\|All Sessions:Session Count

线程池等待请求计数

提供有关可执行线程的可用性的信息。对于 WebLogic Server,线程可 用性由以下度量标准确定:

JMX\\|(.\*)\\|(Type=Ex|Ex)ecuteQueueRuntime(.\*):PendingRequestCurrentCount

JDBC 连接池等待线程计数

提供有关池中可用连接数的信息。对于 WebLogic Server, 连接可用性 由以下度量标准确定:

JMX\\|(.\*)\\|((Type=JDBC|JDBC)DataSourceRuntime|(Type=JDBC|JDBC)ConnectionPo olRuntime)(.\*):WaitingForConnectionCurrentCount

EJB 池等待线程计数

提供有关可用 EJB 实例数目的信息。对于 WebLogic Server, EJB 可用 性由以下度量标准确定:

JMX\\|(.\*)\\|(Type=EJB|EJB)PoolRuntime(.\*):Waiter(Total|Current)Count

### <span id="page-19-1"></span>查看 WebLogic Server 显示板

CA APM for Oracle WebLogic Server 提供了显示 WebLogic Server 性能度量 标准的预配置显示板。显示板名称以 *WebLogic* 开头,以便将其与其他已 安装显示板或标准显示板区分开来。

显示在 Workstation 显示板中的报警取决于为许多性能度量标准定义的 阈值。请参阅《*CA APM Workstation* 用户指南》,了解有关根据您的环 境自定义这些报警和阈值的信息。

注意: 无法自定义调查器选项卡视图中的报警的阈值。

#### 遵循这些步骤**:**

- 1. 启动 Workstation。
- 2. 导航到"Workstation">"新建控制台"。

此时将打开新控制台窗口。

3. 使用新控制台窗口顶部的下拉列表并导航到所需的 WebLogic Server 显示板。

注意:有关设计、使用和导航显示板的详细信息,请参阅《*CA APM Workstation* 用户指南》。

#### <span id="page-20-0"></span>WebLogic 应用程序服务器一概览

"WebLogic 应用程序服务器 - 概览"显示板是一个高级别显示板,可显 示 WebLogic 应用程序服务器的总体运行状况。概览显示板监控四类 WebLogic 资源: 服务器执行线程可用性、JDBC 连接请求等待计数、活动 的 HTTP 会话计数、EJB 池可用性。报警指示器一目了然地显示每个资源 的状态。

"概览"显示板包含说明报警指示器含义的操作说明,以及关于更正操 作的建议。

您可以使用次要显示板之一深入查看需要了解其更多信息的特定子系 统。在"WebLogic 应用程序服务器 - 概览"显示板上,单击任何报警指 示器可查看相关显示板。

#### <span id="page-20-1"></span>WebLogic - JDBC 连接池

"WebLogic - JDBC 连接池"显示板包含显示 JDBC 连接性能的图表。

"WebLogic - JDBC 连接池"显示板提供以下信息,以及说明图表活动的 操作说明和更正操作的建议:

- 连接请求等待计数
- 活动连接计数
- 泄漏的连接计数
- 连接总计数

#### <span id="page-21-0"></span>WebLogic - HTTP 会话

"WebLogic-HTTP 会话"显示板包含显示有关 cookie、文件、内存和 JDBC 会话的 HTTP 会话信息的图表。此显示板提供有关打开的会话数和 会话平均创建时间的信息。

"WebLogic - HTTP 会话"显示板提供以下信息,以及说明图表活动的操 作说明和更正操作的建议:

- 活动的 HTTP、Cookie、内存会话
	- 活动的 HTTP 会话计数
	- Cookie 会话计数
	- 内存会话计数
- 文件、JDBC、复制的会话
	- 文件会话计数
	- JDBC 会话计数
	- 复制会话计数

#### <span id="page-21-1"></span>WebLogic - EJB 子系统

"WebLogic - EJB 子系统"显示板包含显示 EJB 子系统性能的图表。

"WebLogic - EJB 子系统"显示板提供以下信息,以及说明图表活动的操 作说明和更正操作的建议:

- EJB 池/缓存/功能平均响应时间
	- 实体 Bean 池
	- 无状态 Bean 池
	- 消息驱动 Bean 池
	- 有状态 NRU 缓存
	- 有状态 LRU 缓存
	- 有状态 Bean 读取/保存/复制时间

#### <span id="page-21-2"></span>WebLogic - JMS 子系统

"WebLogic - JMS 子系统"显示板包含显示 JMS 消息系统性能的图表。

"WebLogic - JMS 子系统"显示板提供以下信息:

- JMS 活动
	- JMS 发送/接收消息时间
	- JMS 发送/接收消息速率/秒
	- JMS 读取/写入当前字节计数
	- JMS 读取/写入累积字节计数
- JMS 队列、JMS 主题
	- JMS 队列/主题当前使用方计数
	- JMS 队列/主题当前消息计数
	- JMS 队列/主题当前字节计数
- JMS 队列/主题累积消息计数

#### <span id="page-22-0"></span>WebLogic - JTA 子系统

"WebLogic - JTA 子系统"显示板包含显示 JTA Java 事务 API(事务管理 器)中事务的性能的图表。

"WebLogic - JTA 子系统"显示板提供以下信息:

- 事务总计数
- 已提交计数
- 已放弃计数
- 回滚和启发式事务
	- 回滚总计数
	- 回滚超时计数
	- 启发式总计数

#### <span id="page-22-1"></span>WebLogic - 安全性

"WebLogic - 安全性"显示板包含显示有关应用程序的安全功能的信息 的图表。

"WebLogic - 安全性"显示板提供以下信息:

- 用户身份验证功能的平均响应时间:
	- 基本用户表单身份验证
	- 对用户进行身份验证
	- 作为用户运行
- 其他安全功能的平均响应时间:
	- 访问检查
	- 获取角色
	- 裁定结果
	- 验证主体

## <span id="page-24-0"></span>附录 A: WebLogic Server 度量标准

本附录介绍了 CA APM for Oracle WebLogic Server 度量标准。

此部分包含以下主题:

EJB [子系统](#page-24-1) (p. 25) Servlet [子系统度量标准](#page-27-2) (p. 28) [HTTP](#page-27-3) 会话 (p. 28) JMS [子系统](#page-29-0) (p. 30) [分布式目标度量标准](#page-29-1) (p. 30) [安全子系统](#page-30-0) (p. 31) [群集](#page-30-1) (p. 31) XML [子系统](#page-31-0) (p. 32) JMX [度量标准](#page-32-0) (p. 33) "JMX [聚合"度量标准](#page-35-0) (p. 36)

### <span id="page-24-1"></span>**EJB** 子系统

Workstation 在下列子节点下显示 WebLogic EJB 子系统的度量标准:

- 有状态度量标准
- NRU 缓存度量标准
- LRU 缓存度量标准
- 无状态度量标准
- 实体缓存度量标准
- 消息驱动度量标准
- 实体度量标准

#### <span id="page-25-0"></span>有状态度量标准

在调查器树中的"WebLogic">"EJB 子系统">"有状态"节点下提供 了下列度量标准。

#### 文件序列化**:**平均响应时间 **(**毫秒**)**

序列化文件的平均时间。

#### 文件反序列化**:**平均响应时间 **(**毫秒**)**

反序列化文件的平均时间。

#### 复制 **Bean:**平均响应时间 **(**毫秒**)**

复制 Bean 的平均时间。

#### <span id="page-25-1"></span>NRU 缓存度量标准

在调查器树中的"WebLogic">"EJB 子系统">"NRU 缓存"节点下提 供了下列用于最近未使用的缓存的度量标准。

#### 从池获取 **Bean:**平均响应时间 **(**毫秒**)**

从 NRU 缓存池获取 Bean 的平均时间。

#### 从池获取 **Bean:**每秒平均响应数

从 NRU 缓存池获取 Bean 的频率。

#### 将 **Bean** 返回池**:**平均响应时间 **(**毫秒**)**

从 NRU 缓存池返回 Bean 的平均时间。

#### 将 **Bean** 返回池**:**每秒平均响应数

从 NRU 缓存池返回 Bean 的频率。

#### <span id="page-25-2"></span>LRU 缓存度量标准

在调查器树中的"WebLogic">"EJB 子系统">"LRU 缓存"节点下提 供了下列用于最近使用的缓存的度量标准。

#### 从池获取 **Bean:**平均响应时间 **(**毫秒**)**

从 LRU 缓存池获取 Bean 的平均时间。

#### 从池获取 **Bean:**每秒平均响应数

从 LRU 缓存池获取 Bean 的频率。

#### 将 **Bean** 返回池**:**平均响应时间 **(**毫秒**)**

从 LRU 缓存池返回 Bean 的平均时间。

#### 将 **Bean** 返回池**:**每秒平均响应数

从 LRU 缓存池返回 Bean 的频率。

#### <span id="page-26-0"></span>无状态度量标准

在调查器树中的"WebLogic">"EJB 子系统">"无状态"节点下提供 了下列度量标准。

#### 获取 **Bean:**平均响应时间 **(**毫秒**)**

获取无状态 Bean 的平均时间。

#### 获取 **Bean:**每秒的平均响应数

获取无状态 Bean 的频率。

#### 返回 **Bean:**平均响应时间 **(**毫秒**)**

返回无状态 Bean 的平均时间。

#### 返回 **Bean:**每秒的平均响应数

返回无状态 Bean 的频率。

#### <span id="page-26-1"></span>实体缓存度量标准

在调查器树中的"WebLogic">"EJB 子系统">"实体缓存"节点下提 供了下列度量标准。

#### 获取 **Bean:**平均响应时间 **(**毫秒**)**

从实体 LRU 缓存获取 Bean 的平均时间。

#### 获取 **Bean:**每秒的平均响应数

从实体 LRU 缓存获取 Bean 的频率。

#### 返回 **Bean:**平均响应时间 **(**毫秒**)**

从实体 LRU 缓存返回 Bean 的平均时间。

#### 返回 **Bean:**每秒的平均响应数

从实体 LRU 缓存返回 Bean 的频率。

#### <span id="page-27-0"></span>消息驱动度量标准

在调查器树中的"WebLogic">"EJB 子系统">"消息驱动"节点下提 供了下列度量标准。

#### 获取 **Bean:**平均响应时间 **(**毫秒**)**

获取消息驱动 Bean 的平均时间。

#### 获取 **Bean:**每秒的平均响应数

获取消息驱动 Bean 的频率。

#### <span id="page-27-1"></span>实体度量标准

在调查器树中的"WebLogic">"EJB 子系统">"实体"节点下提供了 下列度量标准。

#### 获取 **Bean:**平均响应时间 **(**毫秒**)**

获取实体 Bean 的平均时间。

#### 获取 **Bean:**每秒的平均响应数

获取实体 Bean 的频率。

### <span id="page-27-2"></span>Servlet 子系统度量标准

在调查器树中的"WebLogic"> "Servlet 子系统"节点下提供了下列度 量标准:

#### 错误响应计数

累积错误计数。

#### 代理服务**:**平均响应时间 **(**毫秒**)**

代理服务的平均时间。

### <span id="page-27-3"></span>HTTP 会话

在调查器树中的"WebLogic"> "HTTP 会话子系统"节点下提供了下列 度量标准: 这些度量标准组织在"Cookie 会话"、"文件会话"、"JDBC 会话"、"内存会话"和"复制的会话"子节点下:

#### 所有会话**:**会话计数

打开的 HTTP 会话的总数。

下列会话为 Cookie 会话:

会话计数

打开的 Cookie 会话的数量。

#### 创建会话**:**平均响应时间 **(**毫秒**)**

创建会话的平均时间。

下列会话为文件会话:

#### 会话计数

打开的文件会话的数量。

#### 创建会话**:**平均响应时间 **(**毫秒**)**

创建会话的平均时间。

下列会话为 JDBC 会话:

#### 会话计数

打开的 JDBC 会话的数量。

#### 创建会话**:**平均响应时间 **(**毫秒**)**

创建会话的平均时间。

下列会话为内存会话:

#### 会话计数

打开的内存会话的数量。

#### 创建会话**:**平均响应时间 **(**毫秒**)**

创建会话的平均时间。

下列会话为复制的会话:

#### 会话计数

打开的复制会话的数量。

#### 创建会话**:**平均响应时间 **(**毫秒**)**

创建会话花费的平均时间。

### <span id="page-29-0"></span>JMS 子系统

在调查器树中的"WebLogic">"JMS 子系统"节点下提供了下列度量 标准:

#### 发送消息**:**平均响应时间 **(**毫秒**)**

发送 JMS 消息的平均时间。

#### 发送消息**:**每秒的平均响应数

发送 JMS 消息的速率。

#### 接收消息**:**平均响应时间 **(**毫秒**)**

接收 JMS 消息的平均时间。

#### 接收消息**:**每秒的平均响应数

接收 JMS 消息的速率。

#### 生成方发送响应**:**平均响应时间 **(**毫秒**)**

消息生成方发送响应的平均时间。

#### 生成方发送响应**:**每秒的平均响应数

消息生成方发送响应的速率。

### <span id="page-29-1"></span>分布式目标度量标准

在调查器树中的"WebLogic">"JMS 子系统">"分布式目标"子节点 下提供了下列度量标准:

#### 添加速率响应**:**平均响应时间 **(**毫秒**)**

分布式目标添加响应的平均时间。

#### 添加速率响应**:**每秒的平均响应数

分布式目标添加速率响应的速率。

#### 删除速率响应**:**平均响应时间 **(**毫秒**)**

分布式目标删除响应的平均时间。

#### 删除速率响应**:**每秒的平均响应数

分布式目标删除速率响应的速率。

### <span id="page-30-0"></span>安全子系统

在调查器树中的"WebLogic">"安全子系统"节点下提供了下列度量 标准:

#### 基本用户表单身份验证**:**平均响应时间 **(**毫秒**)**

检查基本用户表单身份验证的平均时间。

#### 对用户进行身份验证**:**平均响应时间 **(**毫秒**)**

对用户进行身份验证的平均时间。

#### 访问检查**:**平均响应时间 **(**毫秒**)**

检查访问的平均时间。

#### 获取角色**:**平均响应时间 **(**毫秒**)**

获取给定资源和主题的角色的平均时间。

#### 裁定结果**:**平均响应时间 **(**毫秒**)**

裁定结果的平均时间。

#### 验证主体**:**平均响应时间 **(**毫秒**)**

验证主体的平均时间。

#### 作为用户运行**:**平均响应时间 **(**毫秒**)**

有关作为特定用户运行的请求的平均时间。

### <span id="page-30-1"></span>群集

在调查器树中的"WebLogic">"群集"节点下提供了下列度量标准:

#### 更改事件**:**计数

针对所有侦听程序触发群集更改事件的次数。

#### 更改事件**:**每秒的平均响应数

针对所有侦听程序触发群集更改事件的速率。

#### 公布**:**计数

已从远程群集接收的公告的数量。

#### 公布**:**平均响应时间 **(**毫秒**)**

处理来自远程群集的公告的平均时间。

#### 公布**:**每秒的平均响应数

从远程群集接收公告的速率。

#### 完全状态转储**:**计数

发送给所有远程群集的完全状态转储的数量。

#### 完全状态转储**:**每秒的平均响应数

发送给所有远程群集的完全状态转储的速率。

#### **NAK** 处理**:**平均响应时间 **(**毫秒**)**

处理来自远程群集的 NAK 的平均时间。

#### **NAK** 处理**:**每秒的平均响应数

从远程群集接收 NAK 的速率。

#### 对等消失侦听程序**:**计数

RJVM 的对等消失侦听程序的数量。

#### 对等消失侦听程序|添加**:**平均响应时间 **(**毫秒**)**

添加对等消失侦听程序的平均时间。

#### 对等消失侦听程序|添加**:**每秒的平均响应数

添加对等消失侦听程序的速率。

#### **RJVM** 远程调用**:**错误计数

RJVM 远程调用上的错误数量。

### <span id="page-31-0"></span>XML 子系统

在调查器树中的"WebLogic"> "XML 子系统"节点下提供了下列度量 标准:

#### **SAX** 解析器**:**创建计数

创建的 SAX 解析器数量。

#### 文档构建器**:**创建计数

创建的文档构建器数量。

#### **SAX** 转换器**:**创建计数

创建的 SAX 转换器数量。

### <span id="page-32-0"></span>JMX 度量标准

在调查器树中的"JMX"节点下提供了下列度量标准(其格式为 JMX\|(.\*)\|(Type=)?*<MBean* 名称*>*:*<*属性名称*>*)。

#### **ServerRuntime: OpenSocketsCurrentCount**

在服务器上打开的套接字的当前数量。

**ServerRuntime: SocketsOpenedTotalCount**

已经在服务器上打开的套接字的总数。

**ExecuteQueueRuntime: ExecuteThreadCurrentIdleCount** 分配给队列的空闲线程的数量。

**ExecuteQueueRuntime: PendingRequestCurrentCount** 队列中等待请求的数量。

**ExecuteQueueRuntime: ServicedRequestTotalCount** 此队列处理的请求的数量。

**JDBCDataSourceRuntime: ActiveConnectionsCurrentCount** 当前在此数据源中使用的 JDBC 连接的数量。

#### **JDBCDataSourceRuntime: ConnectionsTotalCount**

部署此数据源后在其中创建的 JDBC 连接的总数。

- **JDBCDataSourceRuntime: LeakedConnectionCount** 泄漏的 JDBC 连接的数量。
- **JDBCDataSourceRuntime: WaitingForConnectionCurrentCount** 等待 JDBC 连接的连接请求的数量。
- **JDBCDataSourceRuntime: NumAvailable**

当前在此数据源中可用的 JDBC 连接的数量。

**EJBCacheRuntime: ActivationCount**

来自此 EJB Home 的已激活的 Bean 的总数。

**EJBCacheRuntime: CacheAccessCount**

尝试从此缓存访问 Bean 的总次数。

**EJBCacheRuntime: CachedBeansCurrentCount**

来自此 EJB Home 的位于 EJB 缓存中的 Bean 的当前数量。

#### **EJBCacheRuntime: CacheHitCount**

已经成功的缓存访问尝试的次数。

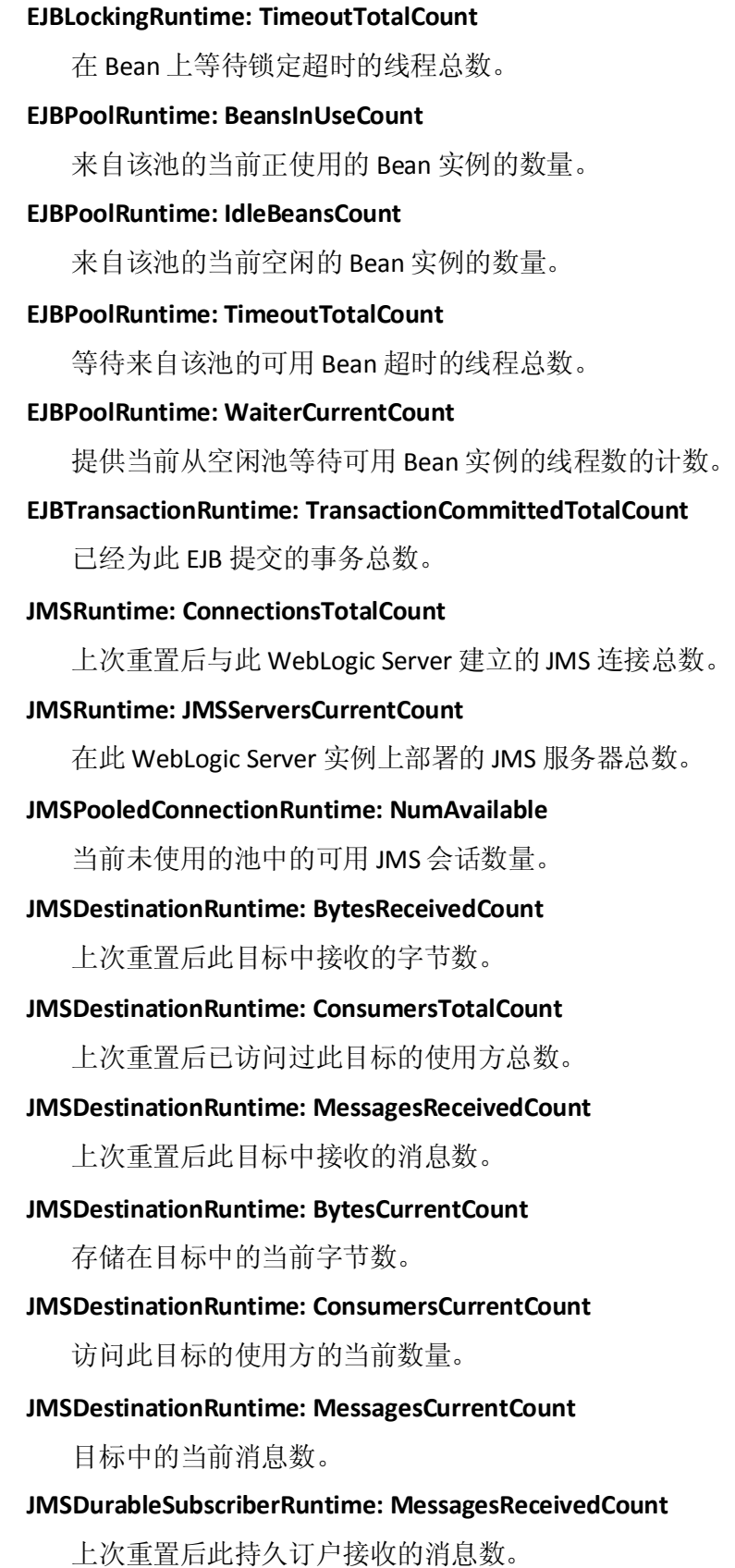

**JMSDurableSubscriberRuntime: BytesCurrentCount**

此持久订户接收的字节数。

**JMSDurableSubscriberRuntime: MessagesCurrentCount**

此持久订户仍可使用的消息数。

**JMSServerRuntime: BytesReceivedCount**

上次重置后此 JMS 服务器接收的字节总数。

**JMSServerRuntime: BytesCurrentCount**

存储在此 JMS 服务器上的当前字节数。

**JMSConnectionRuntime: SessionsCurrentCount**

用于此连接的当前会话数。

- **TransactionNameRuntime: TransactionAbandonedTotalCount** 上次重置后放弃的事务的总数。
- **TransactionNameRuntime: TransactionCommittedTotalCount** 上次重置后提交的事务的总数。
- **TransactionNameRuntime: TransactionHeuristicsTotalCount** 上次重置后以启发式状态完成的事务的总数。
- **TransactionNameRuntime: TransactionRolledBackTotalCount** 上次重置后回滚的事务的总数。
- **TransactionNameRuntime: TransactionRolledBackTimeoutTotalCount** 上次重置后由于超时体验回滚的事务的总数。
- **TransactionNameRuntime: TransactionTotalCount**

自上次重置以来处理(提交/回滚/启发式)的事务的总数。

- **TransactionResourceRuntime: TransactionCommittedTotalCount** 自上次重置以来提交的事务的总数。
- **TransactionResourceRuntime: TransactionHeuristicsTotalCount** 自上次重置以来以启发式状态完成的事务的总数。
- **TransactionResourceRuntime: TransactionRolledBackTotalCount** 自上次重置以来回滚的事务的总数。

#### **TransactionResourceRuntime: TransactionRolledBackTimeoutTotalCount**

自上次重置以来由于超时体验回滚的事务的总数。

#### **TransactionResourceRuntime: TransactionTotalCount**

自上次重置以来处理(提交/回滚/启发式)的事务的总数。

#### **JTARuntime: TransactionAbandonedTotalCount**

自上次重置以来放弃的事务的总数。

#### **JTARuntime: TransactionCommittedTotalCount**

自上次重置以来提交的事务的总数。

#### **JTARuntime: TransactionHeuristicsTotalCount**

自上次重置以来以启发式状态完成的事务的总数。

#### **JTARuntime: TransactionRolledBackTotalCount**

自上次重置以来回滚的事务的总数。

#### **JTARuntime: TransactionRolledBackTimeoutTotalCount**

自上次重置以来由于超时体验回滚的事务的总数。

#### **JTARuntime: TransactionTotalCount**

自上次重置以来处理(提交/回滚/启发式)的事务的总数。

#### **Server: IdleConnectionTimeout**

HTTP 会话超时的当前值。

### <span id="page-35-0"></span>"JMX 聚合"度量标准

在调查器树中的"WebLogic"> "JMS 聚合"节点下提供了下列度量标 准:

#### 线程池**:**等待请求计数

提供当前从空闲池请求可用实例的线程总数的计数。

#### **JDBC** 连接池**:**等待线程计数

提供当前从空闲池等待可用连接实例的线程总数的计数。

#### **EJB** 池**:**等待线程计数

提供当前从空闲池等待可用 Bean 实例的线程总数的计数。